# RG.016 RF Gateway (MEMo3)

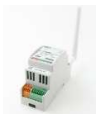

De RF gateway heeft 4 binair/analoog ingangen (tellen en/of tijd-meten en/of temperatuur meten), één seriële ingang P1 (DSMR 2.x,4.x,5.x), een RF868MHz zenderontvanger, een Modbus aansluiting.

## 1. Aansluiten:

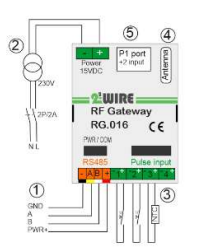

#### Voeding: Communicatie via Modbus: ①

De RF Gateway is via Modbus (4 geleiders) verbonden met de MEMo webserver en wordt vandaaruit ook gevoed. Communicatie via RF: Enkel hier externe voeding $(2)$  15VDC nodig, automatische zekering voorzien 2P/6A

aansluit klemmen 0,5mm². ⑤P1 poort:

De P1 poort via een RJ11 kabel (max.3 meter lengte) rechtstreeks verbinden met de digitale meter (RJ11 4P/4C).

## ③Analoog/binaire ingangen:

Er kunnen tot 4 puls-ingangen (0..5V, 2mA) gekoppeld worden met de gateway (ongeacht Modbus of RF). De mode in de configuratie bepaalt het type ingang: Teller (pulsen) of Tijd (timebase), of Temperatuur (NTC sensor).

De plaats in de configuratie bepaalt de hardware-ingang: Lijn 1= ingang 1; lijn2= ingang 2,…

- Let op de polariteit als de impulsgever een halfgeleider is.
- Deze impulsgever moet 'potentiaalvrij' zijn, zo niet dan moet er een optische isolator geplaatst worden.
- De puls-duur moet groter zijn dan 20msec en de snelheid tussen 2 pulsen mag niet sneller zijn dan 10 pulsen/sec.
- De afstand naar de impulsgever mag 2 meter (max. sectie 0,5mm²) zijn. Indien een grotere afstand ( max 10m) dient men afgeschermde kabel te gebruiken, shielding verbonden met de aarding.

## ④Antenne:

Op de SMA connector de meegeleverde antenne schroeven, bij montage in metalen kast een antenne met magnetische voet bijbestellen.

## LoRa-FSK:

Onder de antenne-aansluiting zit er een jumper. Deze MOET aanwezig zijn voor gebruik met de WS.503 omdat dit de selector is voor 'FSK' of 'LORA'. Enkel verwijderen indien de GW gebruikt wordt met de MILO (enkel FSK).

## ①Modbus:

Onderaan links een 4-polige Modbus connector: 1=GROUND, 2 = A, 3 = B, 4 = voeding in vanuit de gekoppelde Memo Afgeschermde EIB bus kabel 4x 0.5mm² gebruiken (Max. 50 meter) en de kleurcode respecteren GAB=zwart, geel en wit. Enkel lijn topologie kan bij Modbus en telkens beide bus-uiteinden afsluiten tussen A en B klem met eindweerstand 120 Ohm.

## Bedraad of draadloos:

Bij koppeling via RF worden naast pulsen-ingangen en de P1poort ook de meters type EMM.xxx meters draadloos gekoppeld met MEMo3.

## 2. Configuratie in MEMo3:

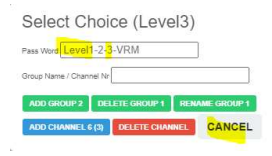

Login als installateur onder Level3: paswoord 'Level3' en dan 'CANCEL' drukken. Maak een kanaal aan met 'ADD CHANNEL x(Y)'. Als het kanaal verschijnt klik op de CHx knop zodat de kanaal configuratie opent.

## Bedraad via Modbus

(1) Als module type kies je 'GW MB' en als (2)mode kies je ofwel:

 (2)'Teller'. (4)Vul het serienummer in vb '08G02201'. (5)Kies Input 1,2,3,4. (6)Geef bij para 3(6) puls gewicht=aantal pulsen voor 1 eenheid (vb 1000 pulsen =  $1m<sup>3</sup>$  water). (7) Kies de eenheid. (8) Geef een naam

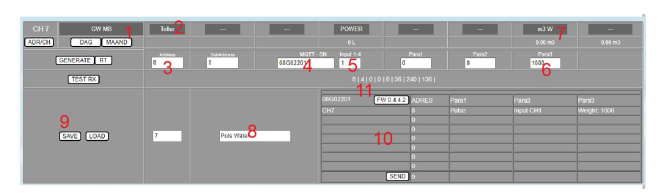

- (2)'Tijd'. (4)Vul het serienummer in vb '08G02201'. (5) Kies een input 1,2,3,4. (6) Geef bij para 3 constant verbruik na 1 uur in (vb 2450 ml stookolie na 1 uur bedrijf) en kies de juiste eenheid(7)
- (2)'P1 port'. (4)Vul het serienummer in vb '08G02201'. (5) Kies P1 Type waarbij 1 = IMPORT H+L, 2 = EXPORT H+L, 3 = GAS, 4 = WATER en (6)vul aan Protocol (DSMR 5 België=6) en (7)kies de juiste eenheid . (8) Geef een naam.

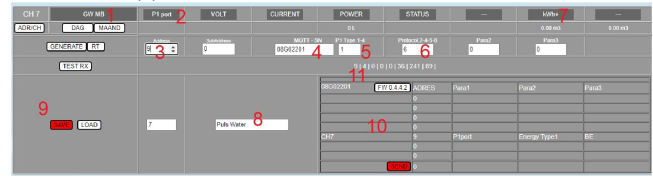

 (2)'Tp sensor', (4)Vul het serienummer in vb '08G02201'. Kies Input(5) 1,2,3,4 en geef bij (6)Sensor Qty aantal opeenvolgende sensoren in want deze moeten fysiek na mekaar komen.

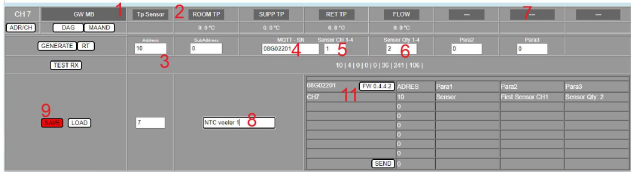

(3) Vul Modbus adres in en dat MOET uniek zijn en dus VERSCHILLEND voor elk kanaal van deze RG.016 module. Klik eventueel op de aan/uit knop 'ADR/CH' om een overzicht te krijgen van de verschillende adressen. (9) Druk op 'SAVE'

(10) Overzichtstabel van max. 8 ingangen op de RG module (11)Druk hierop om de module te upgraden.

## UPGRADING FIRMWARE:

In de MEMO kan je bij 'configuration' onder 'SETTINGS' bij 'FIRMWARE VERSIONS' zien of de huidige FW actueel is. Indien er een nieuwe versie zou zijn voor 'RF GATEWAY RG.016', kan je drukken op 'DOWNLOAD' en de laatste versie via internet downloaden. Zodra de firmware is ingeladen kan je met (11) de RG.016 module upgraden.

## Draadloos via LoRa

Men kan één of meer RG.016 modules via LoRa verbinden met MEMo3:

- Voor LoRa communicatie moet de zwarte JUMPER ( net achter de antenne) op 2 pennen staan. ( Bij MiLo RF FSK communicatie op slechts 1 PEN).
- Bij draadloos dient de module ook via een 15VDC extern gevoed.
- Bij de indiensstelling dient de module 'ge-joined' te worden met MEMo3.

De configuratie van de P1 ingangen en van de Puls ingangen gebeurt net zoals bij de bedraade configuratie alleen kies je hier als module type 'GW RF' en dien je bij het eerste kanaal de module te JOINEN. We geven als voorbeeld een draadloze koppeling met een P1 poort ingang:

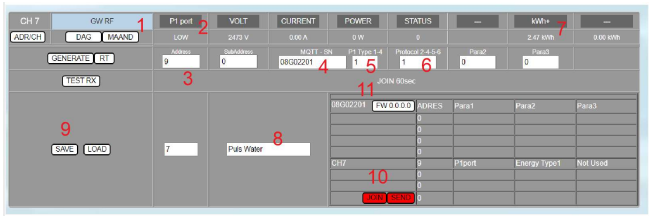

(1) Als module type kies je 'GW RF' en als (2) mode kies je ofwel:

 'P1 port'. (4)Vul het serienummer in vb '08G02201'. (5) Kies P1 Type waarbij 1 = IMPORT H+L, 2 = EXPORT H+L, 3 = GAS, 4 = WATER en (6)vul aan Protocol (DSMR 5 Nederland=5) en (7)kies de juiste eenheid . (8) Geef een naam.

NB. Het protocol: 4 = NL 4.0, 5 = NL 5.0 , en 6= 5.0 BE. Uiteraard moet bij ieder gebruikt P1 kanaal het protocol dezelfde zijn ! NB. De units dient gekozen te worden volgens de data: kWh of m3 gas of m3 water

NB. Op de digitale meter zelf moet gas MBUS meter 1 zijn, en water of gasmeter2 Mbus meter 2 (Max. 2 Mbus modules uitlezen via P1)

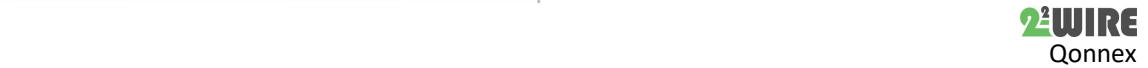

(3) Vul Modbus adres in en dat MOET uniek zijn en dus VERSCHILLEND voor elk kanaal van deze RG.016 module. Klik op de knop 'ADR/CH' om een overzicht te krijgen van de verschillende adressen. (9) Druk 'SAVE' (10) Overzichtstabel van max. 8 ingangen op de RG module (11) De module staat nu klaar om te JOINEN.

## JOIN

(10) Om te koppelen druk op 'JOIN' , zet vervolgens de RF Gateway onder spanning ( JOIN modus). Beide leds op de GW zullen nu gedurende 1 minuut alternerend knipperen. Druk nu op 'SEND' om de gateway te koppelen met de MEMo3. (11) Gedurende 60 seconden zal MEMo3 proberen 'joinen' met deze gateway.

Bij antwoord 'JOIN OK' is de GW gekoppeld en stopt het flashen van de leds. Als het goed is verschijnt de firmwareversie van de gateway en zijn beide gekoppeld. Eventueel kan je proberen te upgraden via LoRa door de Firmware knop in te drukken. (Duurt wel wat langer via RF , dus beter upgraden via Modbus).

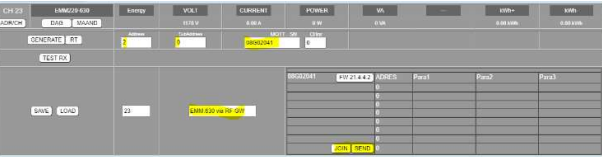

## JOIN PIN code :

Zoals reeds beschreven moeten alle RF-modules en de gateways een pincode krijgen voor beveiliging van het RF-netwerk. Bij de MEMO kan je in 'SETTINGS' een eigen pincode ingeven, default is het Memo MAC adres.

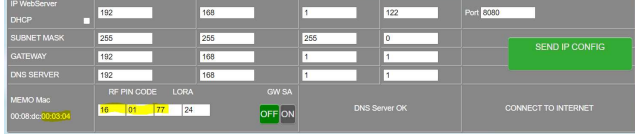

Bij vervanging van een Memo voert men MAC van de vorige Memo in.

## EMM.xxx draadloos over LoRa koppelen met de RF gateway

Maak een nieuw kanaal aan en kies module type 'EMM.220-630' met mode 'energy'. Voer het uniek Modbus adres in van de EMM.630 samen met het gewenste subadres ( 0= fase1; 1=fase2; 2=fase3). In het vak MQTT-SN komt het SerieNummer van de Gateway module (vb 08G02201) en SAVE de configuratie. Als de RF gateway nog niet is 'gejoined' dan kan je dit doe zoals hierboven bij 'JOIN' beschreven.

## LORA SETTINGS

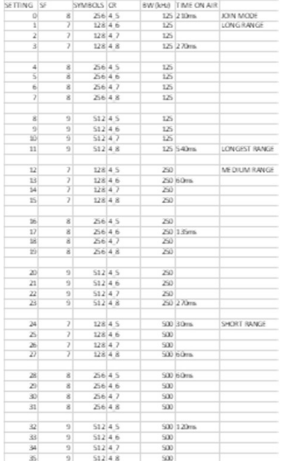

Met RF kunnen grote afstanden overbrugd worden, mits de goede instellingen. Doorgaans mag 20 meter geen probleem vormen en speelt de instelling niet veel rol. Zijn er grotere afstanden nodig, of zijn er betonnen wanden, dan kan het nodig zijn om de RF-instellingen aan te

passen. In de WS.503 gaan we naar 'SETTINGS': hier zie je de pincode en de LORA-instelling. Standaard is de pincode de 3 laatste cijfers van het MAC-adres. (HEXADECIMAAL !)Je kan desgewenst deze pincode wijzigen naar keuze. (LET OP: wijzigen pincode of LORA is alle RF-modules opnieuw 'JOINEN' !

Bij LORA kan een cijfer tussen 0 en 35

ingevuld worden. Hoe lager het cijfer, hoe groter de afstand, maar ten koste van de responstijd. (hoe meer RF-kanalen, hoe langer de omlooptijd om data op te vragen voor de real-time-metingen. Soms is 1 minuut niet haalbaar, zodat de resolutie van de logs meer dan 1 minuut wordt.).Hieronder een tabel voor de LORA-setting: (time on air voor pakket ca 40 bytes)

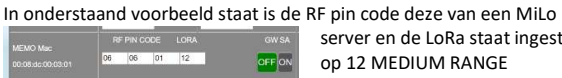

server en de LoRa staat ingesteld op 12 MEDIUM RANGE

## 7. Technische gegevens:

#### Algemeen:

Din-rail module voor RF communicatie naar de MILO of MEMO. RF frequentie: 868-869 MHz met instelbare LoRa settings RF modulatie: FSK of LORA (via JUMPER op de RG.016 module) Max RF vermogen: +15dBm, Zendvermogen: 10mW Gevoeligheid: FSK: -105dBm / LORA: -130dBm Bereik indoor/outdoor: FSK: ca 30m/100m; LORA 50m/300m

#### Bedrijf condities:

Bereik bedrijfstemperatuur: 10 °C tot 50 °C Bereik opslagtemperatuur: -10 ℃ tot 60 ℃ Maximale vochtigheid: 90 % geen condens, Max. hoogte : 2000m

## Fysische eigenschappen:

Behuizing: plastic, zelfdovend vlg. UL94-V0 Beschermingsgraad: IP20, EN 60529 Montage binnenshuis of in waterdichte behuizing Afmetingen (hxbxl): 62mmx90mmx36mm, 65 gram

## Aansluitingen:

ingangen: digitaal of analoog NTC 10k

- Digitale ingang(IN1…4): potentiaalvrij !! max 5V/2mA (0 logic: < 0.7V) puls duur: min. 10 ms, max 10 puls/sec.
	- Analoge ingangen(IN1…4): temperatuursensor NTC 10k
- bereik 15 tot +85°C P1 poort: digitale meter BE+NL (DSMR 2.x;4.x;5.x)

Voeding:

- Bedraad: voeding via Modbus (-,A,B,+)
- Draadloos: extern 15VDC/1.5A (MeanWell DR-15-15)

Modbus : G,A,B,+ aansluiten

Keurmerken:

RoHS: Niet-giftig, vlg.. Richtlijnen WEEE/RoHS CE: Overeenkomstig EMC en laagspanning richtlijn: HBES – EN 50090-2-2 en EN60950 – 1: 2006.

## 8. Installatie voorschrift

De installatie moet worden uitgevoerd door een erkend installateur en volgens de geldende voorschriften. De module dient ingebouwd in een brandveilige zekeringkast. Tijdens de installatie moet rekening gehouden worden met (niet-limitatieve lijst):

- de geldende wetten, normen en reglementen.
- de stand van de techniek op het moment van de installatie.
- deze handleiding die alleen algemene bepalingen vermeldt en moet worden gelezen in het kader van elke specifieke installatie.
- de regels van goed vakmanschap.

- de voorgeschreven specs in deze handleiding zoniet is er risico voor beschadiging van de module.

Deze handleiding moet aan het dossier van de elektrische installatie worden gevoegd. Op de 2-Wire website is altijd de meest recente handleiding van het product terug te vinden.

## 9. Support

Wil je het product laten herstellen in geval van een eventueel defect? Neem dan contact met je leverancier of bestel online "nazicht module".

## 10. Garantie bepalingen

De garantietermijn bedraagt twee jaar vanaf leveringsdatum. Als leveringsdatum geldt de factuurdatum van aankoop van het product door de consument. Als er geen factuur voorhanden is, geldt de productie datum. De consument is verplicht Qonnex bvba schriftelijk te informeren over het gebrek aan overeenstemming, en dit uiterlijk binnen de twee maanden na vaststelling. In geval van een gebrek aan overeenstemming heeft de consument enkel recht op een kosteloze herstelling of vervanging van het product, wat door Qonnex bepaald wordt. Qonnex is niet verantwoordelijk voor een defect of schade als gevolg van een foutieve installatie, oneigenlijk of onachtzaam gebruik, een verkeerde bediening, transformatie van het product, onderhoud in strijd met de onderhoudsvoorschriften of een externe oorzaak zoals vochtschade of schade door overspanning. De dwingende bepalingen in de nationale wetgeving over de verkoop van consumptiegoederen en de bescherming van consumenten in landen waar Qonnex rechtstreeks of via distributeurs, agenten of vaste vertegenwoordigers verkoopt, hebben voorrang op bovenstaande bepalingen.

Qonnex bv B-9310 Aalst Belgium info@2-wire.be www.2-wire.net

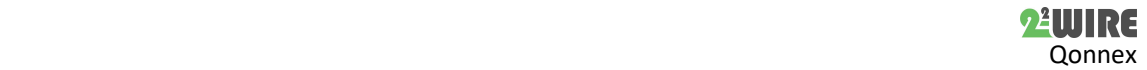